# **9Organiser & Tools**

This function provides you with various helpful tools. You can access the **Organiser** & **Tools** screen by selecting **for** from the main menu.

# **Alarms**

You can set several alarm clocks. You can also set alarm time, alarm tones and the cycle period for alarm clocks.

# **Setting Alarm Clocks**

Enter alarm function, you can select one alarm from the list, and then press  $\bullet$  to set an alarm clock. In the screen for editing alarm clock, you can set the following items: alarm time, message, the sound function, the vibration function, Alert tone, the snooze function, the alarm cycle.

# **Alarm Prompt**

When it is time for an alarm clock to ring, the selected alarm tone is played and a prompt displayed. You can stop the ringing by pressing any key, or by closing or

opening your phone. The prompt allows you to snooze or stop the alarm prompt.

If your phone is powered off, the alarm clock will still ring. When the alarm rings, you can choose to power on the phone.

# **Stopping the Alarm Clock**

Select an alarm clock from the list, and press the left function key to deactivate it.

# **Calendar**

With this function, you can view the calendar and manage your schedules.

## **New Schedule**

Enter calendar function, you can select **Options** <sup>&</sup>gt; **New** to create the schedule events for the current day.

In the screen for editing schedule, you can set the following items: schedule subject, start/end time of the schedule, schedule location, schedule category, schedule content, whether the sound is on, the

## **Task**

vibration function, alert tone, alert type, alert cycle, and alert image.

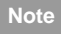

 You can create up to 500 schedules in total and 15 for each day. While creating a new schedule, you need to set the alarm on before setting the alarm time, the alarm cycle, the alarm tone and the image.

# **Calendar Functions**

Enter calendar function and select **Options**. You can perform the following operations.

- New: To create a new schedule.
- Go to: To go to a certain date directly from the Month view screen.
- Display: To view all events, specified events, Calendar files and to back up all schedules to a memory card.
- View mode: To view the calendar in three different modes: month view, week view, and day view.
- Delete event: To delete all past events, specific period events or all events.
- Management: To backup all schedules to the memory card or to restore all schedules from the memory card to the phone.
- Settings: To set save location, main view, week begin day.
- Memory status: To view the memory status, including the used space and the total space.

## **Schedule Prompt**

When it is time to remind you of a schedule, the selected ringtone is played and a prompt displayed. You can stop the ringing by pressing any key, or by closing or opening your phone. From the prompt, you can snooze or stop the prompt.

# **Task**

You can define and manage tasks to be conducted before a certain time. Your phone can remind you of these tasks and track them automatically.

Select **Task** from **Organiser** & **Tools** .The tasks are classified into three kinds: pending, done, and all tasks. You can define up to 1000 tasks on your phone.

#### **New Tasks**

To define a new task, press **o** or select **Options** > **New** on the Tasks screen.

In the screen for editing task, you can set the following items: the subject of the task, the deadline, the priority level, the task status, the task alert, the vibration function, the alert time, the task type.

## **Tasks Functions**

On the Tasks screen, you can also perform the following operations: edit, new, set as done, send by Message, Email or Bluetooth, copy, day view, delete, delete all, and view the memory status.

## **Task Prompt**

When it is time for the phone to remind you of a task, it rings automatically and a prompt interface is displayed. You can stop the ringing by pressing any key, or by closing or opening your phone. From the prompt , you can snooze or stop the task prompt.

## **Memo**

You can store important events on your phone. You can save up to 100 such memos.

Select **Memo** from **Organiser** & **Tools** . If there is no memo, you need to create one when you access the **Memo** screen.

On the Memo Pad screen, you can perform the following operations: edit, new, delete, send by Message or Bluetooth, view the memory status and delete all.

# **Synchronise**

You can synchronise contacts with your personal phone book in the Vodafone network. This service might not be available in all Vodafone networks. Contact your local Vodafone customer care centre.

Select **Synchronise** from **Organiser** & **Tools** to create or edit a profile. Select **Options** <sup>&</sup>gt;**View log** to view the latest synchronisation log. Before you use the synchronise function, you may need to set a profile.

### **Calculator**

- **1** To create a profile, select **Options** <sup>&</sup>gt;**New** to create a profile.
- **2** Press the left/right scroll key to switch between Synchronise Item, Server Setting, and Network Profile.
- **3** In the **Synchronise Item** screen, select the item to be synchronised and press  $\bigcirc$  to confirm it. Then, enter the database name, User name, and Password of the synchronisation items.
- **4** In the **Server Setting** screen, enter server address, user name, password.
- **5** In the **Network profile** screen, enter the proxy server address and the port. Then, enter the network access point and select a desired profile.
- **6** Return to the previous menu and select **Options** <sup>&</sup>gt;**Synchronise** to start synchronising.
- **Note**

 This service is not available in all networks. For details, contact your local Vodafone customer care centre.

# **Calculator**

You can perform addition, subtraction, multiplication, division and extraction operations on your phone.

- Press the number keys to enter the figures.
- Press the scroll key to enter the operators.
- Press the left function key to clear.
- Press the right function key to exit Calculator.
- Press **the enter a radix point.**
- Press  $\lceil \cdot \rceil$  to delete the character to the left of the cursor.
- Press **to perform extraction**.
- Press to enter an equal mark.

# **Unit Converter**

You can convert units of length and weight between different systems on your phone.

- **1** Press the up/down scroll key to switch between the setup items.
- **2** On the unit type selection bar, press the left/right scroll key to select weight or length.

## **Currency Converter**

- **3** On the **From** bar, press the left/right scroll key to select the unit to be converted from.
- **4** On the **To** bar, press the left/right scroll key to select the unit to be converted to.
- **5** Press the number keys to enter a numeric value to be converted in the **Input** bar.

Press **c** or select **CE** to clear the numeric values you entered.

# **Currency Converter**

You can convert a value from one currency to another using your phone.

To using this function, access the **Currency converter** screen, and then press the up/down scroll key to switch between the setup items.

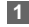

- On the **Input** bar, press the number keys to enter a numeric value to be converted.
- **2**
- On the **From** bar, press the left/right scroll key to select the currency to be converted from.
- **3** On the **To** bar, press the left/right scroll key to select the currency to be converted to.
- **4** On the **Rate** bar, enter the currency rate. Then you can view the conversion result.

Press **c** to clear the numeric values you entered. Select **Setting** in the currency converter screen, and you can select frequently used currency units. This makes it easy to switch between selected units in the **From** or **To** bar.

## **Voice Recorder**

You can record voices or sounds on your phone. On the standby screen of the voice recorder, you can select **Options** to set the recording duration.

- Record/Pause: During recording, press to pause, and press again to resume.
- Stop and save: During recording, press the left function key to stop recording. The audio file is saved in **My Files**\**Music** automatically.

## **World Time**

• Play an audio file instantly: After recording is complete, select **Option** <sup>&</sup>gt;**Play** to play the audio file instantly.

Alternatively, you can select **Options** for the following operations: send by Message, Email or Bluetooth, set as ringtone and delete

# **World Time**

You can view the time of important cities around the world. To switch among the time zones, press the left/ right scroll key.

If the daylight saving time (DST) is used in your city, you need to set the phone to DST. Then, you can get the right local time. To set the phone to DST, switch to the desired time zone and then select **Options** <sup>&</sup>gt; **DST**.

# **Stopwatch**

You can use the stop watch function. On the Stopwatch screen, you can perform the following operations: start, save, pause, continue, reset.

### **Timer**

You can set a timer for up to 99 hours and 59 minutes. After you have set it, the timer is displayed on the home screen.

# **Service Dial Number**

You can contact your local Vodafone customer care centre by dialing this number.

# **10My Files**

**My Files** enables you to manage the Pictures, Ringtones, Games, Music, Videos, Themes, Applications and others files conveniently. You can access **My** 

**Files** by selecting **for** from the main menu. Select **Pictures**, **Ringtones**, **Music** or **Videos**

folder. You can perform the following operations on files.

- View: To view the picture file.
- Send: To send the selected file by message, MMS, email or Bluetooth.
- Set as Wallpaper/Contact image: To set a picture as thumbnail of a contact or the wallpaper.
- Edit: To edit a picture file.
- Rename: To rename the selected file.
- Cut: To cut the selected file.
- Copy: To copy the selected file.
- Sort: To sort the selected file by name or by date.
- Delete: To delete the selected file.
- Mark/Unmark: To select one or more files or cancel the selection.
- Info.: To view the properties of one or more files.
- Play: To play a selected file.

• Set as ringtone: To set a ringtone as voice call tone, video call tone or specific contact tone.

 **Note**

 Some sound files are protected by Digital Rights Management (DRM), and may not be able to be used as a ringtone.

Select **Games, Applications, Themes, Other**  folder.

- Games: To play games and download more games. The downloaded files are saved in this folder. For more details, Please refer to "Entertainment/ games" on page 39.
- Applications: Any applications that you download are saved in this folder.
- Themes: All themes that you download are saved in this folder.
- Others: you can save any kind of file. You can also create new folders in this folder to categorise your files.
- Memory status: To view the memory status of your phone.

When the phone detects and recognises the memory card, **Memory card** is displayed as a tab on the top of the **My Files** screen.

# **11Vodafone live!**

The built-in browser makes it easy to browse the Vodafone live! portal. You can access the Browser screen by selecting **Vodafone live!** from the main menu.

# **Open homepage**

# **Browsing Pre-set Web Pages**

On the homepage, select a link from the page. Then press to browse the page. When browsing, you can press the scroll keys to select a link you want to access. The selected link is highlighted. Press  $\bigcirc$  to access the link.

# **Other Operations for the Homepage**

After selecting **Options** from the homepage, you can perform the following operations:

- This link: To access the selected link in the current page.
- Bookmarks: To access the bookmark directory and view the saved bookmarks.
- Save as bookmark: To save the current page as a bookmark.
- Open new page: To enter a website address and access it.
- History: To access the visited webpage.
- Navigate: To go forward or go backward when you browse web pages.
- Advanced: To access the advanced options.
- Exit browser: To exit the current web page.

# **Open new page**

Access the **Open new page** screen, and then you can enter the address of the page to be accessed.

# **Bookmarks**

With this option, you can save and edit the information of the websites that you often access.

Some bookmarks have been preset by Vodafone for you on the phone.

# **Saved pages**

With this option, you can save the pages in your phone. Web pages are saved to the **Saved pages**.

# **History**

With this option, you can access the visited webpage.

# **Resume**

To link to the latest visited webpage.

# **Settings**

These are preset for you to use the Vodafone service. If you need to modify them, open the Browser and select **Settings**.

# **12Entertainment**

You can use the phone to play games, take photos, and listen to online music.

## **Games**

You can play games and download more games. Downloaded games are saved to the **My Files/ Games** directory.

# **Downloading Games**

Vodafone offers a great choice of games for your mobile phone. To download one of these to the phone or memory card, select **Download Games**.

# **Available Options of Games**

You can scroll the cursor to a Java™ game and press

 or select **Options** <sup>&</sup>gt;**Select** to launch the game. In the **Games** screen, you can select **Options** to perform the following operations:

- Select: To launch the game.
- Update: To upgrade the game.
- Move: To move games saved in the phone to the memory card and vice versa.
- Security: To set the security requirements of the game.
- Delete: To delete the game.
- Properties: To view the property of the game.
- Internet settings: To set the Internet settings.

# **Camera**

In the main menu, select **Camera** to start the camera. You can also press the camera key to start the camera.

# **Operations in the Viewfinder Screen**

In the viewfinder screen, you can:

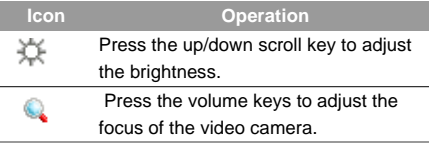

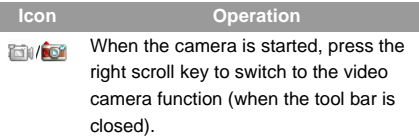

In the viewfinder screen, select **Options** to display the tool bar or select **Back** to close the tool bar. This tool bar is used to set the parameters of the camera.

## **Operations After Taking a Picture**

In the viewfinder screen, you can press  $\bullet$  to take a picture. Pictures taken are auto saved to the **My Files**/**Pictures** directory.

After taking a picture, you can select **left function key** for the following operations.

- Send: To send the picture through MMS, postcard, email or Bluetooth.
- Set as: To set the picture as the wallpaper or the image of a contact.
- Delete: To delete the picture.
- Edit: To edit the picture.

## **Video Camera**

In the camera viewfinder screen, press the right scroll key to switch to the video camera function. You can use your phone to record a video.

◆ **Operations in the Viewfinder Screen** In the viewfinder screen, you can:

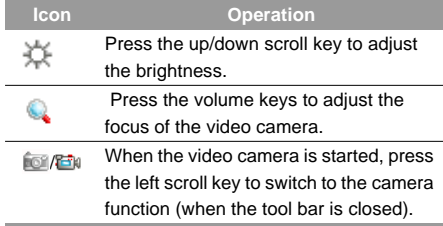

In the viewfinder screen, select **Options** to display the tool bar or select **Back** to close the tool bar. This tool bar is used to set the parameters of the video camera.

## **Mobile TV**

#### ◆ **Operations During Recording**

In the viewfinder screen, you can press  $\bullet$  to start recording the video.

During the recording, you can perform the following operations.

- Pause/Continue: To pause and then to start recording again.
- Cancel: To cancel the recording.

# **Mobile TV**

With this option, you can access the preset link. The link has been preset by Vodafone for you on the phone.

# **13Connections**

Your Vodafone 720 provides you with many data communication functions. You can access the **Connectivity** screen by selecting **Settings** from the main menu. You can synchronise data between your phone and a PC through USB cable or Bluetooth. You can transfer files from your phone to other Bluetooth devices and conversely. You can also use the built-in modem of your phone to set up a dialup connection for your PC to access the Internet.

# **Bluetooth**®

You may use the built-in Bluetooth function of your phone to synchronise data between a PC and your phone, or use the built-in modem of your phone to access the Internet with a PC, or exchange data with other Bluetooth devices. You can also talk by using the Bluetooth headset or Bluetooth loudspeaker.

 **Note**

 The Bluetooth function supported by your Vodafone 720 meets the requirements of Bluetooth Specification 1.2. It can work successfully only if you use it with compatible Bluetooth devices. For more information,

refer to the user manuals of related devices, or consult the manufacturer of related devices.

# **Bluetooth-Based Synchronisation**

Your Vodafone 720 can respond to data synchronisation requests from a computer.

To operate the Bluetooth synchronisation with your Vodafone 720 phone, your PC needs to support Bluetooth function. If not, see page 45 on how to use a USB connection.

- **1** Install the Vodafone 720 Mobile Phone PC Assistant supplied with your phone.
- **2** Select **Settings** > **Connectivity** <sup>&</sup>gt;**Bluetooth** <sup>&</sup>gt; **Switch On/Off** <sup>&</sup>gt;**On** to enable the Bluetooth function.
- **3** Run the driver software for Bluetooth on the PC, and pair the Vodafone 720 phone. After the PC detects and recognises the Vodafone 720 serial port service, activate the Bluetooth serial port service on the phone.

#### **Bluetooth**®

- **4** Run the Vodafone 720 Mobile Phone PC Assistant on the PC.
- **5** You can now operate the synchronisation. For details of the operation, refer to the Help of the Vodafone 720 Mobile Phone PC Assistant.

## **The Bluetooth Headset**

You can answer a call by a Bluetooth headset or Bluetooth loudspeaker. For details, refer to the corresponding user manual of a Bluetooth headset or loudspeaker.

Select **Settings** > **Connectivity** <sup>&</sup>gt;**Bluetooth** to access the Bluetooth Settings screen. To use a Bluetooth headset, do as follows.

- **1** Set the Bluetooth headset to the status for detecting.
- **2** Select **Switch On/Off** <sup>&</sup>gt;**On** from the Bluetooth settings list to enable the device. A Bluetooth device icon appears on the icon bar.
- **3** Select **Devices** and then select **Search**. When the Bluetooth headset is found, its profile is displayed in the device list.
- **4** If a Bluetooth headset is detected and recognised for the first time, it should be authenticated by a PIN code.

Now you can use the Bluetooth headset as the connection has been established between your phone and the Bluetooth headset.

The Bluetooth headset should be set to the status for detecting only when authentication is needed. Once the headset has been authenticated, you just need to turn on your Bluetooth headset. For more information, refer to the user manual of your Bluetooth headset.

 **Note** The procedure for using a Bluetooth loudspeaker is similar to that for a Bluetooth headset. For details, refer to the user manual supplied with your Bluetooth loudspeaker.

## **Bluetooth-Based Data Transfer**

You can exchange data between your Bluetooth phone and other Bluetooth devices. If you want to exchange data between your phone and another device, that device must support Bluetooth and the Bluetooth function must be enabled.

- **1** Select **Switch On/Off** <sup>&</sup>gt;**On** from the Bluetooth settings list to enable the Bluetooth device. A Bluetooth device icon appears on the icon bar.
- **2** Select **Devices** from the Bluetooth settings list. Select **Search** to search a Bluetooth device. When a Bluetooth device is found for the first time, authentication is required.

Now you can exchange data between your phone and the other Bluetooth device.

In transferring data by Bluetooth, the received contacts, Memo Pad records, schedule events and tasks will be saved to Contacts, Memo Pad and Tasks, and other media and data files will be saved to the corresponding folders in **My Files**.

## **Bluetooth-Based Internet Access**

Connecting your phone to a PC through Bluetooth function enables the PC to use the phone as a modem. This helps to set up a dial-up connection to the Internet. (This is particularly useful for laptop.) You can create Bluetooth-based Internet access through the Vodafone Mobile Phone PC Assistant supplied with your Vodafone 720, or the built-in Internet wizard of the Windows operating system, or the Internet wizard supplied with the Bluetooth drive suite of the PC.

 **Note** Windows 2000 and Windows XP are supported.

#### ◆ Accessing the Internet using the Vodafone **Mobile Phone PC Assistant**

To access the Internet by Bluetooth using the Vodafone Mobile Phone PC Assistant, make sure that your PC supports the Bluetooth function and your SIM card supports the Internet access service.

 Select **Settings** <sup>&</sup>gt;**Connectivity** > **Modem** and set the port to **Modem via Bluetooth**.

**1**

**Connections**

Connections

13

## **USB**

- **2** Select **Settings** <sup>&</sup>gt;**Connectivity** <sup>&</sup>gt;**Bluetooth** <sup>&</sup>gt; **Switch On/Off** <sup>&</sup>gt;**On**.
- **3** Make sure that **Bluetooth modem** is in **Device Manager/Modem** of your PC. Run the driver program for Bluetooth on your PC, and then pair the Vodafone 720 phone. After the PC has detected the Vodafone 720 dial-up network service, you can activate this service.
- **4** Install the Vodafone Mobile Phone PC Assistant supplied with your phone.
- **5** Run the Vodafone 720 Dialup Internet on your PC to access the Internet.

#### ◆ **Other Bluetooth Operations**

You can perform the basic settings for the Bluetooth functions.

Select **Settings** <sup>&</sup>gt;**Connectivity** <sup>&</sup>gt;**Bluetooth** for the following operations.

- Switch On/Off: To set the Bluetooth device to **On** or **Off**.
- Search for devices: To search for new Bluetooth devices.
- Devices: To view all detected Bluetooth devices.
- Visibility: To set whether your phone can be found by other devices when the Bluetooth function is enabled.
- Device name: To rename your phone.
- My device information: To view the detailed information of your phone, such as the device name and device address.
- Accessibility: When this option is set to On, only the Bluetooth connection requirement from the device in whitelist is accepted. When it is set to Off, the Bluetooth connection requirements from all devices are accepted.

# **USB**

You can synchronise data between your phone and PC, surf the Internet with your phone and read the memory card by USB cable.

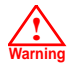

• To use USB cable, please strictly obey the following rules. Otherwise, your phone or PC may be damaged. To connect your phone with a PC through USB cable, first

**USB**

connect the USB connector to your phone, and then connect the other end of the cable to the PC. To disconnect your phone from the PC, first disable the Vodafone 720 PC Assistant, then disconnect the USB connector from the PC, and finally disconnect the USB cable from your phone.

- If the PC cannot recognise your phone when connecting through the USB cable. power off and restart the PC and then retry.
- Do not plug the USB cable in and out of your Vodafone 720 frequently.

## **USB-Based Synchronisation**

Your Vodafone 720 supports the synchronisation requests from a PC to your phone.

With a USB cable and Vodafone 720 Mobile Phone PC Assistant, your phone can communicate with a PC. You can back up the contact entries and messages saved on your phone and the SIM card to a PC. You can also synchronise contacts, schedule

events and To Do tasks between your phone and Outlook.

To operate the USB-based synchronisation with your phone, do as follows.

- **1** Connect your phone to the PC by using the USB cable.
- **2** Install the Vodafone 720 Mobile Phone PC Assistant supplied with your phone.
- **3** Select **Settings** <sup>&</sup>gt;**Connectivity** <sup>&</sup>gt;**Modem** from the main menu of your phone and set the port to **Modem via USB**.
- **4** Run the Vodafone 720 Mobile Phone PC Assistant on the PC.
- **5** Now you can operate the USB-based synchronisation. For details of the operation, refer to the Help of the Vodafone 720 Mobile Phone PC Assistant.

## **Accessing the Internet by USB**

Connecting your phone to the PC with the USB cable enables the PC to use the phone as a modem. This helps to set up a dial-up connection to the Internet. There are two methods to access the internet by using the USB cable: use the Vodafone 720 Mobile Phone PC Assistant supplied with your Vodafone 720 or to use the Windows operating system to set the service.

- **1** Select **Settings** <sup>&</sup>gt;**Connectivity** > Modem and set the port to **Modem via USB**.
- **2** Connect your phone to the PC by using the USB cable.
- **3** Install Vodafone Mobile Phone PC Assistant supplied with your phone.
- **4** Ensure the USB device is shown in **Device Manager/Port** of your PC.
- **5** Select one of the following methods to set up the dial-up connection.
- Run the Vodafone 720 Dial-up Internet on the PC to create the dial-up connection.
- Create Internet access through the built-in Internet wizard of the Windows operating system.
- **Note** Only Windows 2000 and Windows XP are supported.

# **micro-SD Card Reader**

You can read the files saved in the micro-SD card by using a USB cable.

To use the micro-SD card reader, do as follows.

- **1**Insert the micro-SD card to your phone.
- **2** Connect your phone to the PC by using the USB cable.
- **3 Found New Hardware** is displayed on your PC, and an icon for the mobile memory drive appears.
- **Note**
- The function of micro-SD card reader and the other functions using the USB cable are

incompatible. If you enable the micro-SD card reader, other functions using the USB cable are unavailable. If you need to recover other USB functions, disable the card reader function.

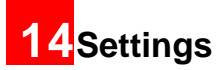

You can access the Settings screen by selecting from the main menu.

# **Phone Settings**

You can change the settings of the phone, including Date and time, Profiles, Phone language, Input language, Sound, Keypad tone, Shortcuts, as well as Auto ON and OFF.

## **Date and Time**

To set the system time and time format of the phone.

## **Profiles**

You can select different profiles for the phone to suit different environmental situations.

The Vodafone 720 provides various profiles, including **Normal**, **Silent**, **Meeting**, **Activity**, **Car**, **Headset**, **Offline** and **My profile**.

You can select a profile and then select **Options** <sup>&</sup>gt; **Activate** to activate this profile. You can also select **Options** <sup>&</sup>gt;**Edit** to edit the settings for this profile.

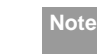

 In the standby mode, you can press and hold  $\blacksquare$  to switch the current profile to the silent profile. If the current profile is offline, you cannot use this function.

# **Phone Language**

Your Vodafone 720 supports several languages. Select **Settings** <sup>&</sup>gt;**Phone settings** > **Phone language** to select a language. In addition to these languages, you can also select **Auto**. This option is used to set the phone language to be the same as that used in your SIM card.

# **Input Language**

The option is used to set the language used to enter text.

## **Sound**

The option is used to change the settings for the normal profile. You can also select **Phone settings** <sup>&</sup>gt; **Profiles** to set the sounds for the phone.

# **Keypad tone**

This option is used to set the keypad tone of the phone.

# **Keypad lock period**

This option is used to set the duration of the key lock automatic start when the phone is closed.

### **Shortcuts**

**1**

This option is used to assign the frequently used functions to the scroll keys as shortcut keys.

## **Auto ON and OFF**

This option is used to set your phone to power on or off automatically.

- In the **Auto ON** and **Auto OFF** screen, enable this function and set the cycle for **Auto On** and **Auto Off** respectively. Then select **Save**.
- **2** Set the time for **Auto On** and **Auto Off**, and then select **OK** to save your settings.

# **Display Settings**

You can change the settings for the phone display, including Wallpaper, Themes, Brightness, Keypad backlight, Backlight time, Sleep mode delay, Alert, Greeting message, Power off message.

- Wallpaper: To set the wallpaper layout for the home screen.
- Themes: To set the theme of the phone.
- Brightness: To set the brightness of the screen.
- Keypad backlight: To turn the keypad backlight on or off.
- Backlight time: To set the backlight delay time for the screen.
- Sleep mode delay: To set the duration between backlight off and LCD off.
- Intermittently alert: To turn the alert on or off.
- Greeting message: To enter a greeting message that appears on the screen when you power on your phone.
- Goodbye message: To enter a message that appears on the screen when you power off your phone.

## **Message Settings**

# **Message Settings**

You can change the message settings including SMS & MMS, Email, Push messages, Broadcast, and Common phrases.

# **Call Settings**

You can change the settings for making calls.

# **Call Forwarding**

This option is used to forward incoming calls.

**1** In the main screen, select **Settings** > **Call settings** <sup>&</sup>gt;**Call forwarding**.

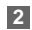

 Select the forwarding condition from **All calls**, **If unreachable**, **If busy**, and **If unanswered**.

**3** Then select the forwarding type from **Voice call**, **Fax call**, **Data and video call** and **All services**.

**4** Select **Options** > **Activate**/**Deactivate** to enable or disable the service. You can also select **Check status** to check the status of call forwarding service.

Alternatively, you can select **Disable all** and then select one from the four items: **Voice call**, **Fax call**,

**Data and video call** and **All services**. Then press to disable all call forwarding services of this type.

# **Call barring**

This option is used to set the call barring mode for the phone.

Select **Call settings** <sup>&</sup>gt;**Call barring** for the following options:

◆ **Barring outgoing calls:**

- **1** Select the barring condition from **All outgoing calls**, **Intl. calls**, and **Intl. calls except home**.
- **2** Then select the barring type from **Voice call**, **Fax call**, **Data and video call**, and **All services**.
- **3** Select **Options** > **Activate**/**Deactivate** to enable or disable the service. You can also select **Check status** to check the status of call barring service.

#### ◆ **Barring incoming calls:**

- **1** Select the barring condition from **All incoming calls** and **Incoming calls when abroad**.
- **2** Then, select the barring type from **Voice call**, **Fax call**, **Data and video call**, and **All services**.

**3** Select **Options** > **Activate**/**Deactivate** to enable or disable the service. You can also select **Check status** to check the status of call barring service.

#### ◆ **Disable All**

Select one type from **Voice call**, **Fax call**, **Data and video call** and **All services**, and then enter the call barring password. Press to cancel all call barring services of each type.

#### ◆ **Call barring password**

This function is used to change the password for call barring. Select **Call barring password** from the **Call barring** screen. Then you can change the call barring password.

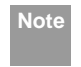

 The old call barring password is provided by your network operator if it is the first time for you to change the password.

## **Call Waiting**

This option is used to enable or disable the call waiting function. You can also view whether the call waiting function is enabled by checking the status. The call waiting function is network-dependent. For more information, contact your local Vodafone customer care centre.

### **Save unknown number**

This function is used to prompt whether to save the number after a call ends. You can enable or disable this function.

## **Auto Redial**

This function is used to auto redial the dialed number if the dialing failed.

### **Video Call**

## **Answer Mode**

It is used to set the mode for answering an incoming call. Three options are available: **Open flip**, **Any key** and **Send key**.

# **Auto Answer**

This option is used to select auto answering for incoming calls. Select **Call settings** > **Auto answer** for the following options.

- Immediate answer: To answer an incoming call immediately.
- Text Message: To auto send a text message that is preset and chosen from the **Common phrases** to the current caller.
- Recorded voice: To answer an incoming call by auto playing a recorded message.
- Disable: To disable the auto answer function.

# **Calling ID**

This options allows you to select whether to display your phone number on the phone of the party who called you.

Select **Call settings** <sup>&</sup>gt;**Calling ID** for the following options.

- Show my number: Your phone number will be shown (if the network supports this service).
- Hide my number: Your phone number will not be shown (if the network supports this service).
- Auto: Whether your phone number will be shown on the called phone depends on the network.

## **Select Line**

This option is used to set the call line for your phone. Two options are available: **Line 1 and Line 2**.

# **My Number**

This function can be used to save your own phone numbers on the SIM card. You can select **Options** to edit or delete the records.

# **Video Call**

You can change the settings for the Video Call function, including Picture mode, Image quality, Camera off, Audio off, Auto voice call, Send image and Auto answer.

- Picture mode: To switch between image windows during a video call.
- Image quality: To set the image quality for video.
- Camera off: To open or close the video channel during a video call.
- Audio off: To open or close the audio channel during a video call.
- Auto voice call: To enable the auto voice call function. The phone auto makes a voice call, when the other party's phone does not support the video call service.
- Send image: To select a file and send it to the other party when you hold a video call.
- Auto answer: To auto answer an incoming video call. You can enable or disable this function.

# **Contacts Settings**

This option is used to set the default contact list displayed in the contact screen, to sort the contacts on the **Contacts** screen or to set the save location.

# **JavaTM Settings**

This option is used to set the volume and vibration of games.

# **Connectivity**

The data connection function provides several data communication functions. You can synchronise data between your phone and a PC through a USB cable or Bluetooth. Your PC can use the built-in modem of your phone to access the Internet. For detailed information, refer to "Connections" on page 42.

# **Network**

You can change the settings for the network. Select **Settings** <sup>&</sup>gt;**Network** for the following options: Mode, Select Network, Cell information, and Operator list.

# **Security**

You can change the settings related to the phone security.

## **Security**

Select **Security** from **Settings** to display the following security setting items.

# **Orig. phone settings**

This option is used to reset your phone to the factory settings.

### **Password lock**

This option is used to enable or disable the "Phone lock" and "PIN lock".

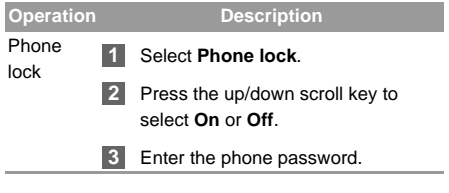

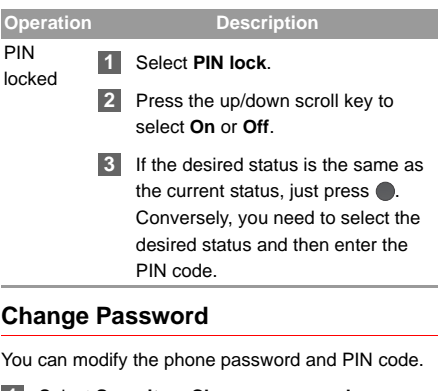

# **Change Password**

**1**

÷

P

You can modify the phone password and PIN code.

- Select **Security** > **Change password**.
- **2** Select one item from **Phone password, PIN code**, and **PIN2 code**.
- **3** Enter the old password (The initial phone password of the Vodafone 720 is 0000).
- **4**Enter a new password.

**5**Enter the new password again to confirm.

## **DRM Setting**

- **Note**
- To modify the PIN code, you must set the "PIN locked" to "On" first.
- If you enter the wrong PIN or PIN2 three times, the SIM card is locked. You need the PUK or PUK2 code to unlock the SIM card. If you enter the wrong PUK or PUK2 code 10 times in total, the SIM card is locked permanently.
- PUK or PUK2 code are delivered with the SIM card. If you have not received one or have forgotten it, contact your local Vodafone customer care centre.

# **Fixed Dialer Number**

If your SIM card supports the Fixed Dialer Number (FDN) function, you can select **Security** > **Fixed dialer number** to set the limit for phone numbers.

# **DRM Setting**

Digital Rights Management (DRM) can protect the digital content from piracy and protect the provider's interests. The digital content includes Java™ applications and multimedia content such as images, audio and video. If the protected content cannot be accessed, it indicates that the corresponding copy-

right is overdue or used up.<br>Select **Settings > DRM setting**. Enter the correct<br>phone password and press  $\bullet$  to confirm, and you<br>can delete all the rights.

# **15Warnings and Precautions**

# **RF Exposure**

# **General Statement on RF energy**

Your phone contains a transmitter and a receiver. When it is ON, it receives and transmits RF energy. When you communicate with your phone, the system handling your call controls the power level at which your phone transmits.

# **Body worn operation**

Important safety information regarding radiofrequency radiation (RF) exposure.

To ensure compliance with RF exposure guidelines the phone must be used with a minimum of 1.5 cm (0.6 inch) separation from the body.

Failure to observe these instructions could result in your RF exposure exceeding the relevant guideline limits.

## **Limiting exposure to radio frequency (RF) fields**

For individuals concerned about limiting their exposure to RF fields, the World Health Organisation (WHO) provides the following advice:

Precautionary measures: Present scientific information does not indicate the need for any special precautions for the use of mobile phones. If individuals are concerned, they might choose to limit their own or their children's RF exposure by limiting the length of calls, or using 'hands-free' devices to keep mobile phones away from the head and body.

Further information on this subject can be obtained from the WHO home page http://www.who.int/pehemf WHO Fact sheet 193: June 2000.

# **Regulatory information**

The following approvals and notices apply in specific regions as noted.

# **EU Declaration of Conformity**

according to the Radio Equipment and Telecommunications Terminal Equipment Directive 1999/5/EC

For the following equipment

Product: WCDMA/GPRS/GSM Mobile Phone

Type Designation/Trademark: Vodafone 720/ Vodafone

Manufacturer's Name: Huawei Technologies Co.,Ltd.

Manufacturer's Address: Bantian, Longgang District, Shenzhen, 518129, Guangdong, P. R. China.

is herewith confirmed to comply with the requirements set out in the Council Directive1999/5/EC for radio equipment and telecommunications terminal equipment. For the evaluation of the compliance with this Directive, the following standards were applied:

Safety: EN 60950-1:2001 First Edition;

Health: EN 50360:2001; EN 50361:2001;

EMC: EN 301 489-1 V1.4.1; EN 301 489-24 V1.2.1; EN 301489-7 1.2.1; EN 301489-17 1.2.1;

Radio: EN 301 511 V9.0.2; EN 301 908-1 V2.2.1; EN 301 908-2 V2.2.1; EN 300 328 V1.4.1;

Responsible for making this declaration is the: Manufacturer.

This device complies with part 15 of the FCC Rules. Operation is subject to the following two conditions: (1) This device may not cause harmful interference, and (2) this device must accept any interference received, including interference that may cause undesired operation.

The SAR limit adopted by the USA and Canada is 1.6 watts/kilogram (W/kg) averaged over one gram of tissue. The highest SAR value reported to the FCC and IC for this device type when tested for use at the ear is 0.385 W/kg, and when properly worn on the body is 0.041 W/kg.

## **Distraction**

## **Driving**

Full attention must be given to driving at all times in order to reduce the risk of an accident. Using a phone while driving (even with a hands free kit) causes distraction and can lead to an accident. You must

## **Product Handling**

comply with local laws and regulations restricting the use of wireless devices while driving.

## **Operating machinery**

Full attention must be given to operating the machinery in order to reduce the risk of an accident.

# **Product Handling**

## **General Statement on handling and use**

You alone are responsible for how you use your phone and any consequences of its use.

You must always switch off your phone whenever the use of a phone is prohibited. Use of your phone is subject to safety measures designed to protect users and their environment.

- Always treat your phone and its accessories with care and keep it in an clean and dust-free place.
- Do not expose your phone or its accessories to open flames or lit tobacco products.
- Do not expose your phone or its accessories to liquid, moisture or high humidity.
- Do not drop, throw or try to bend your phone or its accessories.
- Do not use harsh chemicals, cleaning solvents, or aerosols to clean the device or its accessories.
- Do not paint your phone or its accessories.
- Do not attempt to disassemble your phone or its accessories, only authorised personnel must do so.
- Do not expose your phone or its accessories to extreme temperatures, minimum - 40 and maximum + 70 degrees Celsius.
- Please check local regulations for disposal of electronic products.

Do not carry your phone in your back pocket as it could break when you sit down.

## **Small children**

Do not leave your phone or its accessories within the reach of small children or allow them to play with it.

They could hurt themselves or others, or could accidentally damage the phone.

Your phone contains small parts with sharp edges that may cause an injury or which could become detached and create a choking hazard.

# **Demagnetisation**

To avoid the risk of demagnetisation, do not allow electronic devices or magnetic media close to your phone for a long time.

# **Electrostatic discharge (ESD)**

Do not touch the SIM card's metal connectors.

### **Antenna**

Do not touch the antenna unnecessarily.

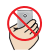

## **Normal use position**

When placing or receiving a phone call, hold your phone to your ear, with the bottom towards your mouth or as you would a fixed line phone.

# **Air bags**

Do not place a phone in the area over an air bag or in the air bag deployment area. Store the phone safely before driving your vehicle.

# **Seizures/Blackouts**

The phone is capable of producing bright flashing lights.

# **Repetitive Motion Injuries**

To minimise the risk of RSI, when texting or playing games with your phone:

- Do not grip the phone too tightly.
- Press the buttons lightly.
- Make use of the special features in the handset which minimise the number of buttons which have to be pressed, such as message templates and predictive text.
- Take lots of breaks to stretch and relax.

## **Electrical safety**

## **Emergency calls**

The phone, like any wireless phone, operates using radio signals, which cannot guarantee connection in all conditions. Therefore, you must never rely solely on any wireless phone for emergency communications.

## **Loud noise**

This phone is capable of producing loud noises which may damage your hearing.

# **Phone heating**

Your phone may become warm during charging and during normal use.

# **Electrical safety**

## **Accessories**

Use only approved accessories.

Do not connect with incompatible products or accessories.

Take care not to touch or allow metal objects, such as coins or key rings, to contact or short-circuit the battery terminals.

# **Connection to a Car**

seek professional advice when connecting a phone interface to the vehicle electrical system.

# **Faulty and Damaged Products**

Do not attempt to disassemble the phone or its accessories.

Only qualified personnel must service or repair the phone or its accessories.

If your phone or its accessory has been submerged in water, punctured, or subjected to a severe fall, do not use it until you have taken it to be checked at an authorised service centre.

## **Interference**

## **General statement on interference**

Care must be taken when using the phone in close proximity to personal medical devices, such as pacemakers and hearing aids.

#### **Pacemakers**

Pacemaker manufactures recommend that a minimum separation of 15 cm be maintained between a mobile phone and a pacemaker to avoid potential interference with the pacemaker. To achieve this use the phone on the opposite ear to your pacemaker and do not carry it in a breast pocket.

#### **Hearing Aids**

People with hearing aids or other cochlear implants may experience interfering noises when using wireless devices or when one is nearby.

The level of interference will depend on the type of hearing device and the distance from the interference source, increasing the separation between them may reduce the interference. You may also consult your hearing aid manufacturer to discuss alternatives.

#### **Medical devices**

Please consult your doctor and the device manufacturer to determine if operation of your phone may interfere with the operation of your medical device.

#### **Hospitals**

Switch off your wireless device when requested to do so in hospitals, clinics or health care facilities. These requests are designed to prevent possible interference with sensitive medical equipment.

#### **Aircraft**

Switch off your wireless device whenever you are instructed to do so by airport or airline staff.

Consult the airline staff about the use of wireless devices on board the aircraft, if your device offers a

## **Explosive environments**

'flight mode' this must be enabled prior to boarding an aircraft.

## **Interference in cars**

Please not that because of possible interference to electronic equipment, some vehicle manufacturers forbid the use of mobile phones in their vehicles unless a handsfree kit with an external antenna is included in the installation.

# **Explosive environments**

# **Petrol stations and explosive atmospheres**

In locations with potentially explosive atmospheres, obey all posted signs to turn off wireless devices such as your phone or other radio equipment.

Areas with potentially explosive atmospheres include fuelling areas, below decks on boats, fuel or chemical transfer or storage facilities, areas where the air contains chemicals or particles, such as grain, dust, or metal powders.

## **Blasting Caps and Areas**

Turn off your mobile phone or wireless device when in a blasting area or in areas posted turn off 'two-way radios' or 'electronic devices' to avoid interfering with blasting operations.

## **Environmental Protection**

Please observe the local regulations regarding the disposal of your packaging materials, exhausted battery and old phone and please promote their recycling. Do not dispose of an exhausted battery or old phone in municipal waste.

 $\widetilde{\mathbb{X}}$  : This symbol indicates that the equipment carrying this mark must NOT be thrown into general waste but should be collected separately and properly recycled under local regulations.

# **16Acronyms and Abbreviations**

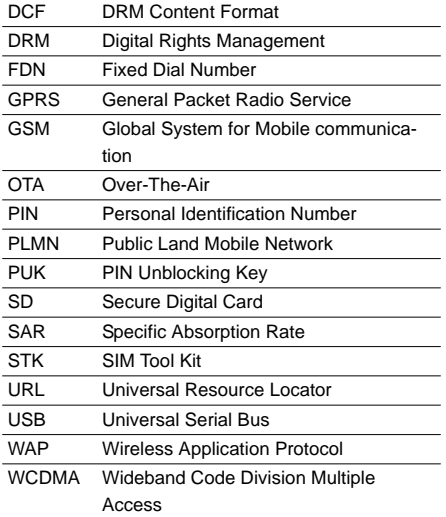

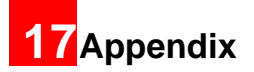

The Vodafone 720 supports image files, video files and audio files of many formats. For details, see the following table.

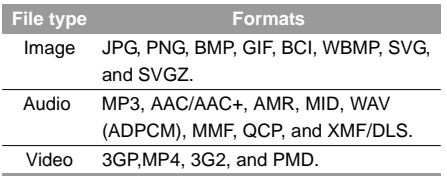

# Index

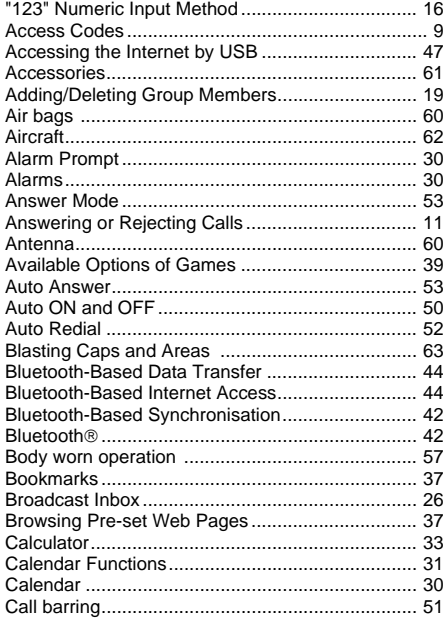

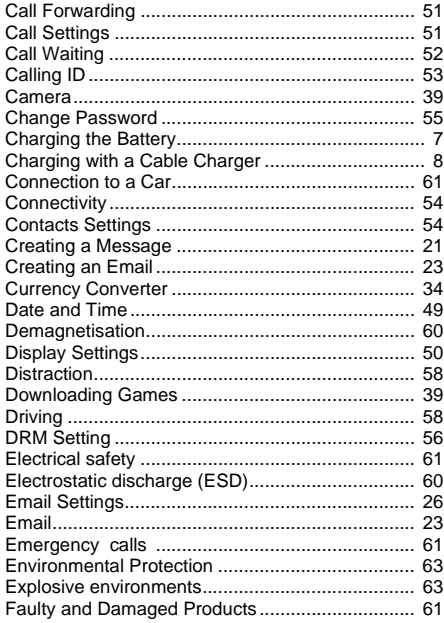

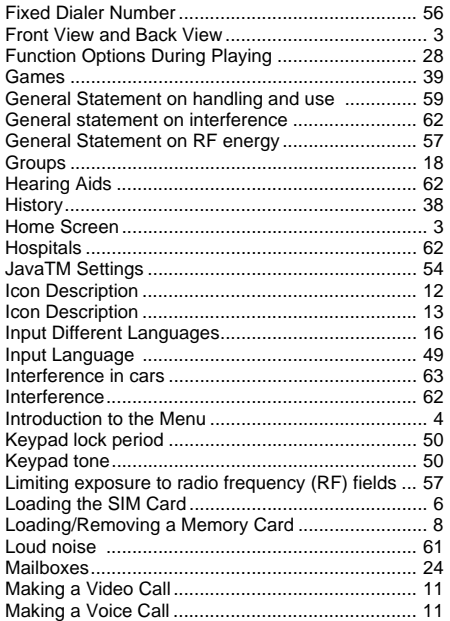

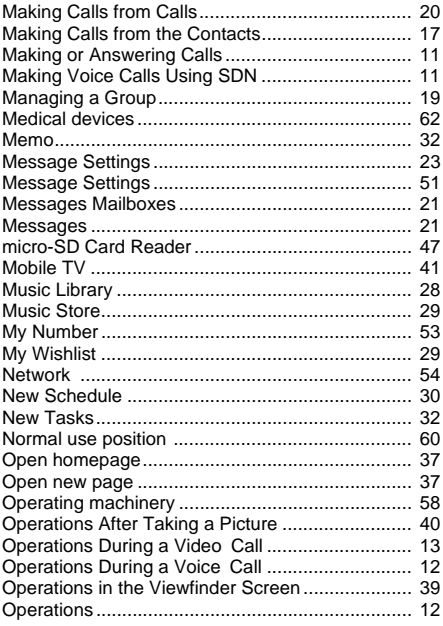

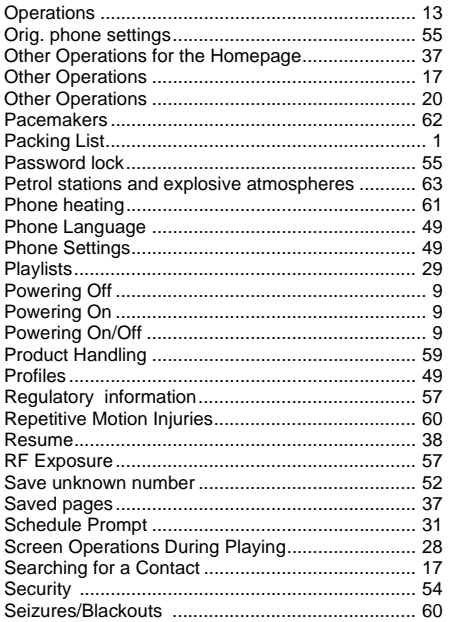

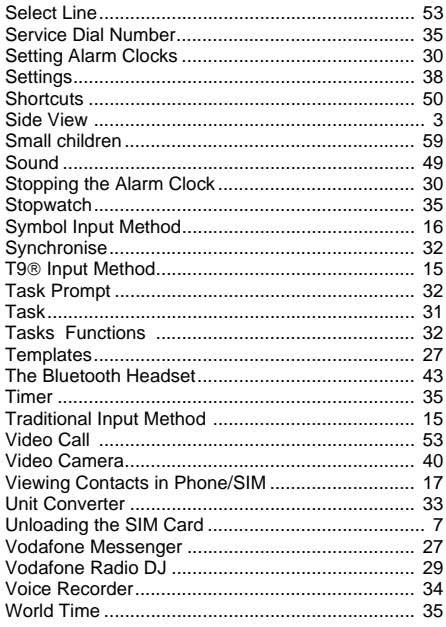

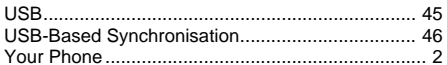

# **Warranty Terms and Conditions**

1. Vodafone warrants that, for the periods set out below, the enclosed products will be free from defects in materials and workmanship and agrees that it will, at its sole discretion, either repair or replace any defective products subject to the terms and conditions set out herein.

2. The warranty periods commence at the time of the first end-user's original purchase of the products and are as follows:

(a) two (2) years for the mobile phone;

(b) six (6) months for the mobile phone battery and charger;

(c) any and all other accessories have a limited warranty period of three (3) months.

3. This warranty does not cover damage resulting from:

(a) normal wear and tear of the products;

(b) defects and damages due to the products being used other than in their normal and customary manner or in a way that is contrary to the instructions provided by Vodafone;

(c) any unauthorised disassembly, repair, alteration or modifications being carried out;

(d) defects or damage, negligence or accident howsoever caused;

(e) defects or damage arising from improper testing, operation, maintenance, installation, or any alteration or modification;

(f) defects or damage due to spillage of food or

liquids, corrosion, rust or the use of wrong voltage; (g) scratches or damage to plastic surfaces and all other externally exposed parts that are due to normal customer use;

(h) defects caused by the fact that the product was used with or connected to a product or an accessory not manufactured or supplied by Vodafone;

(i) defects caused by the fact that the battery was short-circuited or seals of the battery enclosure or cells were broken or show evidence of tampering or the battery was used in equipment other than for which it has been specified;

(j) the propensity of a battery to show a gradual diminution in battery recharging capacity due to natural degradation in battery power; or

(k) viruses from end-user's or from a third party' s unauthorised access to services, other accounts, computer systems or networks.

4. Any product requiring service/repair under this warranty must be delivered at the end-user's cost.

5. This warranty will be null and void should any of the following events occur:

(a) the defacing or removal of the serial number or warranty seal on the products;

(b) the alteration or modification in any way of any term contained in this warranty without the prior written consent of Vodafone;

6. All repaired or replaced products will be warranted for the balance of the original warranty period

from the date of repair or replacement.

7. This limited warranty is valid and enforceable only in the United Kingdom and only in respect of products purchased in the United Kingdom from 13.Any changes or modification not expressly

8. If the product is returned to Vodafone after the users' authority to operate the device. expiration of the warranty period then Vodafone's normal service policies shall apply and the end-user will be charged accordingly.

9. Vodafone does not assume any other obligation or liability beyond that which is expressly provided for in this limited warranty.

10. All warranty information, product features and specifications are subject to change without notice.

11. This limited warranty is end-user's sole and exclusive remedy against Vodafone and Vodafone's sole and exclusive liability in respect of defects in the products. To the extent permitted by law, this warranty is in lieu of any and all warranties express or implied including any implied warranty of merchantability or fitness for a particular purpose. Vodafone assumes no liability for the breach of the warranty beyond correcting the breach in the manner described above. In no event shall Vodafone be liable for loss of profits, revenue, data, use, commercial loss or consequential loss or damages.

12. In the event that the end-user wishes to make a claim under this warranty, the end-user is requested to retain their original proof of purchase of the product for presentation to the vendor from whom the product was purchased.

approved by the party responsible could void the